## **Tilkobling til lade kontroller med laptop**

Ved behov for å sjekke status for laderen lokalt eller gjøre konfigurasjon på laderen lokalt, følg skrittene nedenfor for å koble laptop til laderen

Micro-USB kabelen som brukes i dette avsnittet må være en USB data kabel og ikke en kabel kun til lading.

## Steg for steg guide

- 1. Koble Micro-USB kabelen til din laptop, og koble andre enden til laderens service port.
- Merk. At hvis man tilknytter seg en dobbel ladestasjon, skal man koble seg til slave siden av laderen.
	- 1. Hvis nødvendig, installer RNDIS driveren for windows
	- 2. Åpne en webleser på laptopen
	- 3. åpne nettadressen:<http://192.168.123.123>
	- a. Ved dobbel lader, kan man så velge om man skal konfigurer Master eller Slave side i laderen.
	- 4. For å gjøre konfigurasjoner på laderen åpnes nettsiden: <http://192.168.123.123/operator> a. Brukernavn: operator
		- b. Passord: yellow\_zone

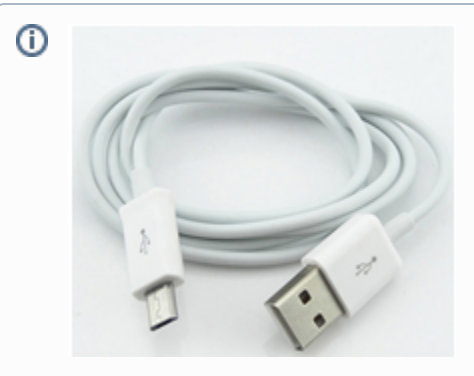

USB Micro Kabel

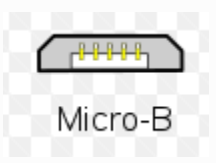

Påse at det er en USB Micro-B type plugg

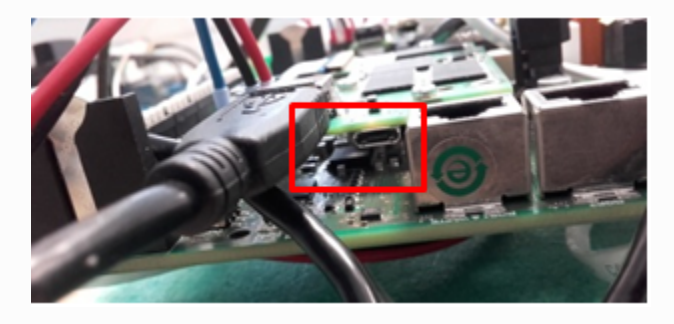

Service port på lade kontroller

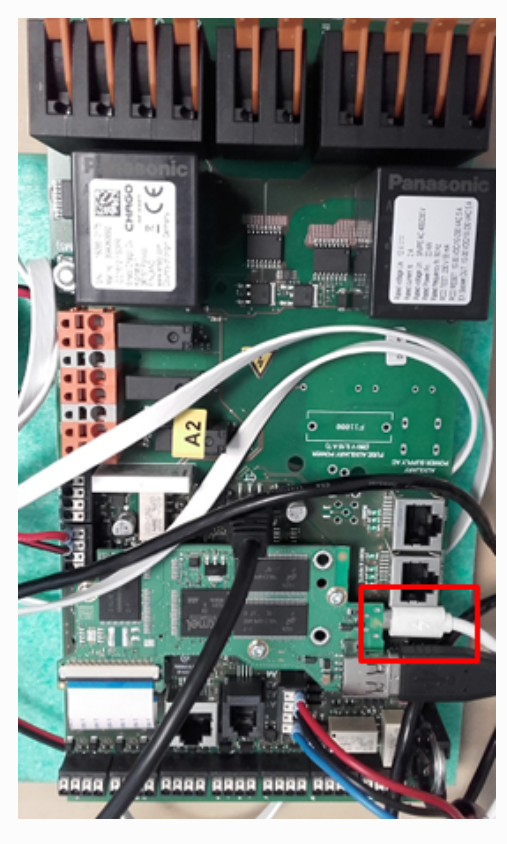

Service ports plassering på kontroller kort

## Relaterte artikler

- [Get latest firmware version for charge controllers](https://evwiki.ensto.technology/display/CHWI/Get+latest+firmware+version+for+charge+controllers)
- [Oppdatere firmware med laptop](https://evwiki.ensto.technology/display/CHWI/Oppdatere+firmware+med+laptop)
- [RFID Instillinger](https://evwiki.ensto.technology/display/CHWI/RFID+Instillinger)
- [Konfigurasjon av lader med en usb minnepenn](https://evwiki.ensto.technology/display/CHWI/Konfigurasjon+av+lader+med+en+usb+minnepenn)
- [Konfigurere Backend tilknytning i lader](https://evwiki.ensto.technology/display/CHWI/Konfigurere+Backend+tilknytning+i+lader)